# Learn How To Photoshop Masking Basics For Beginners Made Simple

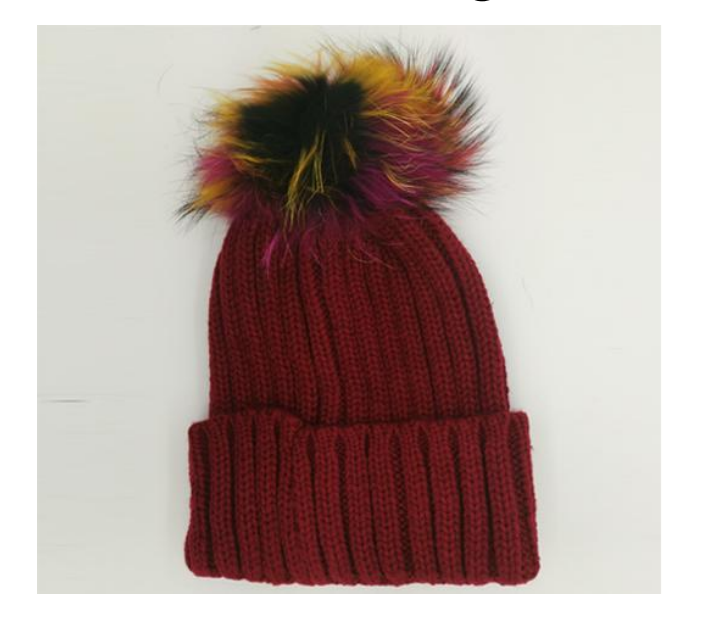

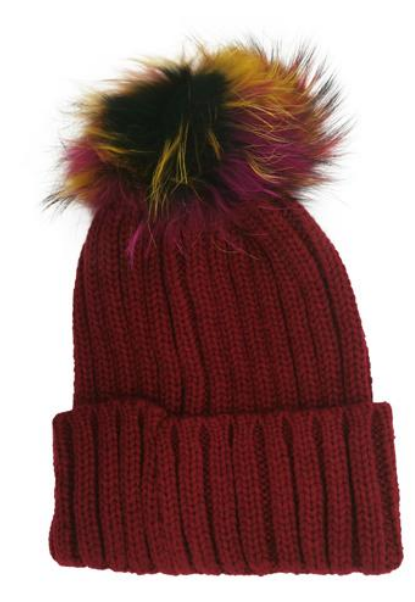

[Photoshop Layer Masking](https://imageeditingasia.com/image-masking-service/) Basics For Beginners If you're ever wondering when to use a layer mask or not, then skip this lesson. You will learn in this article when layers with masks are used and how they work with the Photoshop Filter Gallery: Transform dialog box for Before/After Camera Raw adjustments (see "Workflow Basics: Layer Masks and Performances").

Getting Started with [Layer Masks Service in Photoshop](https://imageeditingasia.com/image-masking-service/) - a Beginners Tutorial Masking is one of the most useful photoshop techniques. A [layer mask in photoshop](https://helpx.adobe.com/photoshop/how-to/layer-mask.html) allows you to create complex effects by applying different elements on top of an image, which means that it creates a composite effect without having to use any additional layers.

## What is a Photoshop Layer Mask?

[Photoshop Layer Mask](https://imageeditingasia.com/image-masking-service/) is a feature that allows you to edit the transparency of an image layer. It lets you mask out parts of your image or apply different effects on selected

areas. A photoshop layer mask can be used for anything from creating complex patterns, to removing people's faces in photographs, and even concealing sensitive information like credit card numbers or passwords. The Layer Mask and Photoshop:

Layer is any object in **[Photoshop](https://www.adobe.com/products/photoshop.html)** aside from the Background, View Of Elements does not include Portrait.Layer masks are created by changing shadow-reduction depending on their elements, creating hidden content to affect image transparency or bringing out colors in high contrast areas . When you make changes to our layer mask has an effect on rendering of pixels affected but leaves unchanged other areas unaffected.

Use masks to hide layers in Photoshop When you want to make sensitive information in your image cannot be seen in the preview, a mask can hide or conceal. Mask helps hide areas of interest with Photoshop layers by simply clicking on the layer mask area that is protected from view, masked off layer content will not change its transparency when viewed.

# Photoshop Layer Mask Basics For Beginners :

## Creating Mask in Photoshop:

To create a layer mask is very simple and you can do it easily by creating a new blank file Window> New. [Create two layers](https://helpx.adobe.com/photoshop/using/layers.html) for this tutorial we will call "Layer 1" and "Layer 2" or more than one would be better, refer to the image below if your image won't show multiple Layer Mask files depicted on my screen , I used a repeat pattern so there appear at once when viewed.

Can I use this software to make masks for images that aren't in [3D format](https://www.youtube.com/watch?v=Li5s0WMVbtE)? We understand that you might be looking for software that can help you create masks for images in 3D format.

Yes, you can. Loading an image into 3D Photo Mode Adobe Photoshop Lightroom works without issue.

#### Can I convert images?

But you can not, this is because the import of RGB or other formats to file dimension does not change so that the existing mask will be lost. Need to do it manually Redo your [Image masking service in Photoshop](https://imageeditingasia.com/image-masking-service/) by closing all open files, start a new document at 2000 px 200 [dpi](https://en.wikipedia.org/wiki/Dots_per_inch) with all layers transparent save as **[PSB](https://www.lifewire.com/psb-file-2622193)** for our next discussion.

How to convert images if myLayer is not saved with CMYK there is no transparency? You can omit the necessary information, for example, leave the edge flag that supports variable translucent colors you will get a layer mask for 12-Step transparent color at any time in Photoshop CC 2014 and later without problem because it automatically converts formats when saving out to PSB files or [TIFF](https://www.tiff.net/).

#### Add a mask to an image from the channel? : photoshop

In order to answer this question, we need to understand some key things related to image editing like: What is an image?

What are the steps involved in editing an image? and finally what are the tools that can be used for editing images.

Simply put: An image is a visual representation of something. It is a still or moving picture with one or more colors, shapes, and lines which make up a graphic design.

Skills required for editing images are good command over the language in which you want to edit an image as well as understanding the basics of [photo-editing software](https://www.pcmag.com/picks/the-best-photo-editing-software) such as photoshop.

Finally coming onto the final part i.e Tools involved in editing images. There are many tools that will help you out while doing your work but some of them include:

- 1. Adobe Photoshop
- 2. Gimp
- 3. CorelDRAW.

Pinnacle Studio 13 offers eleven different tools that all offer specific types of functions within editing photos and creating stunning works of art which can also be used on your personal desktop computer. The following are some areas the PSC13 presents you with particular functionality in photographic processing: • Separation, Highlight Recovery, [High Dynamic Range \(HDR\)](https://www.cnet.com/tech/home-entertainment/what-is-hdr-for-tvs-and-why-should-you-care/). Color Correction under tone display Available Profile color management Preset blending, Masks and Gradients . Surface Blur Tool

Gimp is an open-source free graphics editing application for Windows. Sadly it has not been ported to OS X natively by its developer, so it will require the full GNOME environment on the desktop.